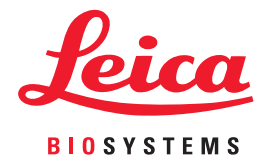

# Aperio WebViewer DX

# IT-järjestelmänvalvojan käyttöopas

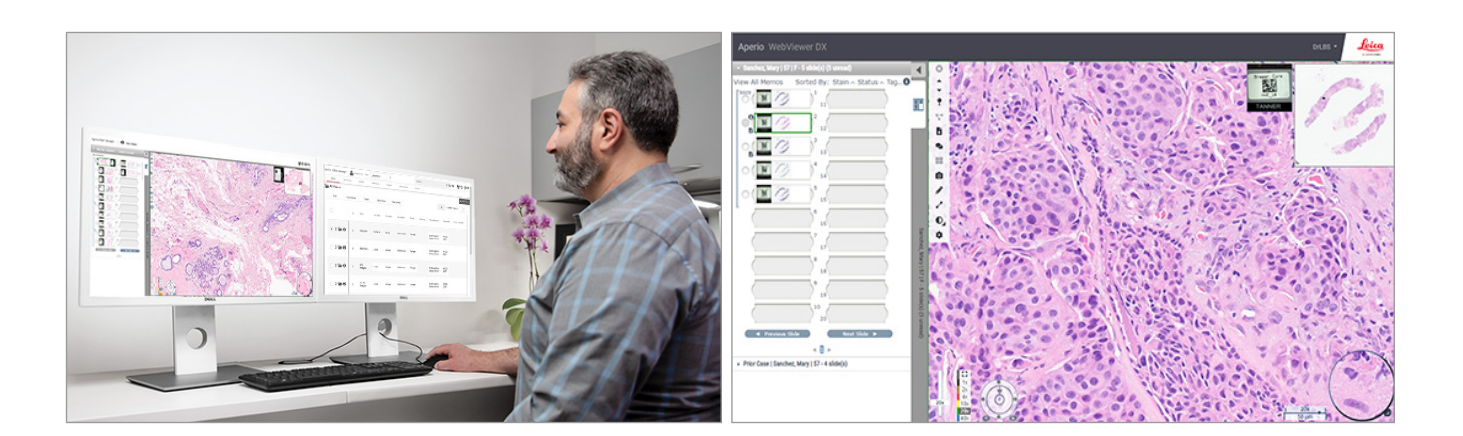

## Aperio WebViewer DX -ohjelmiston IT-järjestelmänvalvojan käyttöopas

#### Tämä asiakirja koskee Aperio WebViewer DX -ohjelmiston versiota 1.0 ja uudempia versioita.

#### Tekijänoikeusilmoitus

- Ì Tekijänoikeudet © 2022 Leica Biosystems Imaging, Inc. Kaikki oikeudet pidätetään. LEICA ja Leica-logo ovat Leica Microsystems IR GmbH:n rekisteröityjä tavaramerkkejä. Aperio on Yhdysvalloissa Leica Biosystems -yritysryhmän tavaramerkki ja valinnaisesti myös muissa maissa. Muut logot, tuote- ja/tai yritysnimet voivat olla vastaavien omistajiensa tavaramerkkejä.
- Ì Tämä tuote on suojattu rekisteröidyillä patenteilla. Jos haluat nähdä patenttilistan, ota yhteyttä Leica Biosystemsiin.

#### Asiakasmateriaalit

Ì Viimeisimmät Leica Biosystemsin Aperio ePathology -tuotteita ja -palveluja koskevat tiedot löytyvät verkkosivuiltamme osoitteessa www.LeicaBiosystems.com/Aperio.

# Yhteystiedot – Leica Biosystems Imaging, Inc.

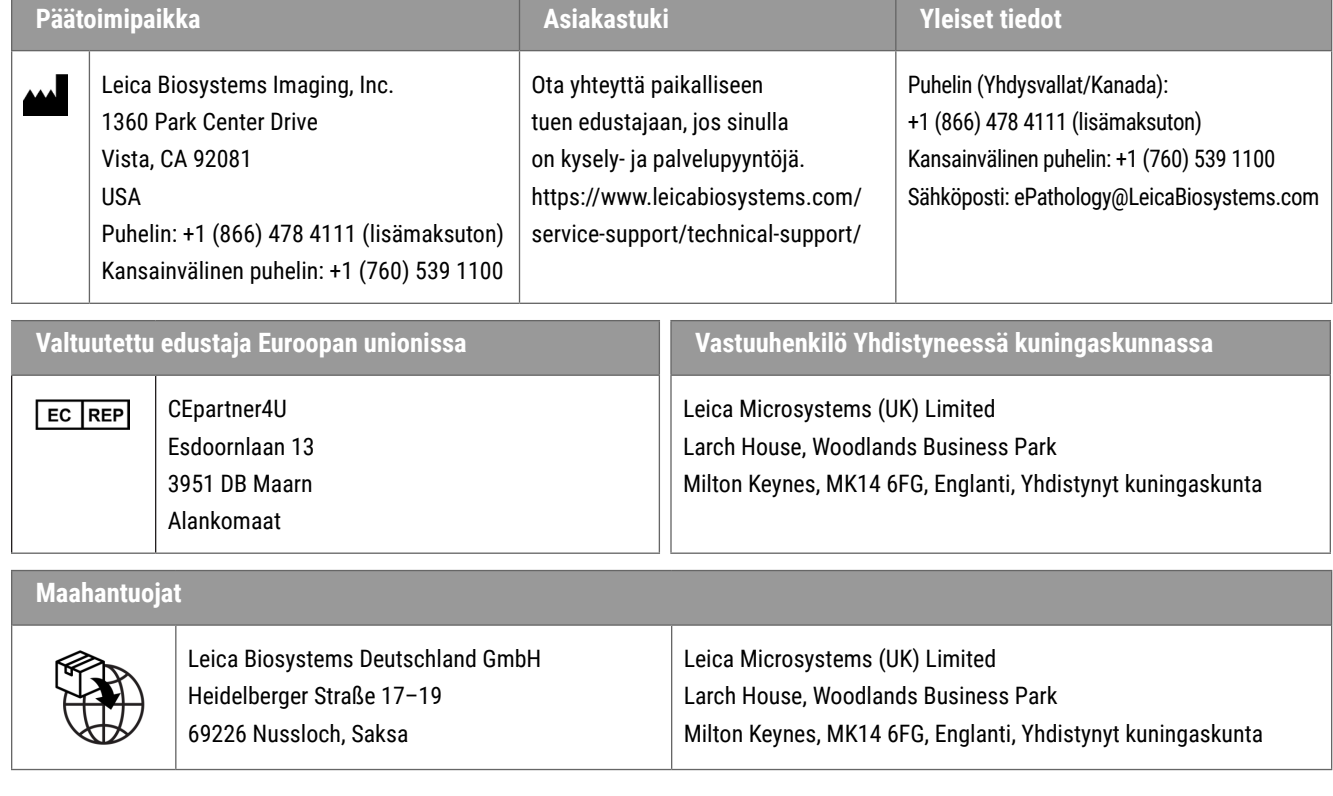

UDI

0815477020280(8012) 1.0

**REF** 23WVROWIVD

![](_page_1_Picture_12.jpeg)

![](_page_1_Picture_13.jpeg)

# **Sisältö**

![](_page_2_Picture_10.jpeg)

# <span id="page-3-0"></span>Huomautukset

# Versiohistoria

![](_page_3_Picture_164.jpeg)

# Suunniteltu käyttötarkoitus

Aperio WebViewer DX on tarkasteluohjelmistosovellus, jonka avulla patologit voivat tarkastella ja tulkita digitaalisia kuvia kvalitatiivisesti kirurgisen patologian näytelaseista, joita on valmisteltu formaliinilla fiksoidusta, parafiiniin valetusta (FFPE) kudoksesta. Aperio WebViewer DX on tarkoitettu digitaalisille kuville yhteensopivista paikallisten verkkojen tai etäverkkojen skannauslaitteista.

Aperio WebViewer DX -ohjelmistoa ei ole tarkoitettu jäädytetyistä tai sytologisista leikkeistä tai muista kuin formaliinilla fiksoidusta, parafiiniin valetuista hematopatologisista näytteistä saatujen kuvien tarkasteluun. On pätevän patologin vastuulla varmistaa Aperio WebViewer DX -ohjelmaa käyttämällä saatujen kuvien tulkinnan validiteetti asianmukaisten menetelmien ja suojausten avulla.

# Varotoimenpiteet ja huomautukset

- ` **Aperio WebViewer DX on vain ammattikäyttöön.**
- ` **Vakavista haittatapahtumista raportoiminen** Kaikki mahdolliset Aperio WebViewer DX -ohjelmistoon liittyvät vakavat tapahtumat on raportoitava valmistajalle ja sen jäsenvaltion toimivaltaiselle viranomaiselle, jossa käyttäjä ja/tai potilas sijaitsee.
- ` **Tekniset tiedot ja suorituskyky** Tiedot näyttöjen vaatimuksista saat kohdasta *["Näytöt ja katseluasemat" sivulla 12](#page-11-1)*.
- ` **Asennus** Aperio WebViewer DX -ohjelmiston saa asentaa koulutettu Leica Biosystems -tekniikkapalvelun edustaja.
- ` **Lisävarusteet** Lisätietoja Aperio WebViewer DX -ohjelmiston käyttämisestä muiden valmistajien lisävarusteiden, kuten sellaisten laboratoriotietojärjestelmän (LIS) kanssa, jota Leica Biosystems ei ole toimittanut, saat ottamalla yhteyttä Leica Biosystems -tekniikkapalvelun edustajaan.
- ` **Laadunvalvonta**  Tietoja laadunvalvontatoimenpiteistä patologeille ja histoteknikoille löytyy *Aperio WebViewer DX -ohjelmiston käyttöoppaasta*.
- ` **Huolto ja vianmääritys**  Lisätietoja huollosta ja vianmäärityksestä löytyy *Aperio WebViewer DX -käyttöoppaasta*.
- ` **Kyberturvallisuus** Huomaa, että työasemat ovat alttiita haittaohjelmille, viruksille, tietojen korruptoitumiselle ja tietosuojarikkomuksille. Ole varovainen, kun liität USB-asemia ja muita siirrettäviä laitteita. Harkitse käyttämättömien USB-porttien poistamista käytöstä. Jos liität USB-aseman tai muun siirrettävän laitteen, sinun on skannattava laitteet haittaohjelmien torjuntaohjelmalla. Suojaa työasemasi yhdessä IT-osaston kanssa noudattamalla instituutiosi salasana- ja tietoturvakäytäntöjä.

IT-henkilöstö: Ks. *Aperio eSlide Manager -käyttöopas järjestelmänvalvojille*, kun tarvitset lisätietoja kyberturvallisuussuosituksista, mukaan lukien:

- ` työasemien ja palvelinten suojaaminen
- $\blacktriangleright$  salasanojen asettaminen
- ` Seuranta- ja sisäänkirjautumisyritykset
- ` **Arkaluontoisten tietojen suojaus** Tämä Leica Biosystemsin tuote pystyy syöttämään, tallentamaan ja käsittelemään arkaluontoisia tietoja, mukaan lukien tunnistettavat henkilötiedot (personal identifier information, PII) ja/tai mahdollisesti suojattuja terveystietoja (protected health information, PHI). Arkaluontoiset tiedot sisältävät henkilötietojen, kuten nimi, osoite ja muut selvät tunnistettavat henkilötiedot, lisäksi arkaluontoisia tietoja, joita ovat mm. viivakoodit, yksilölliset tunnistusnumerot, diagnostiikkatiedot ja skannatut kuvat, kuten mikroskoopin näytelasien merkinnät ja muut kuvatiedostoissa olevat merkinnät tai huomiot. Käytäthän riittäviä varotoimia suojellaksesi arkaluontoisia tietoja paljastumiselta ja varkauksilta. Arkaluontoisten tietojen käsittely kuuluu paikallisten lakien alaisuuteen. Monissa maissa on tietosuojaviranomainen, joka varmistaa, että tietosuojalakia noudatetaan. Lisätietoja tietosuojaoikeuksistasi saat ottamalla yhteyttä paikalliseen viranomaiseen. Voit myös tehdä heille valituksen, jos et pysty ratkaisemaan asiaa suoraan kanssamme ja haluat tehdä valituksen.
- ` **Yksityisten terveystietojen suojaus** käyttöjärjestelmän rajoitusten vuoksi yksityisiä terveystietoja (Private Health Information, PHI) ei ole mahdollista suojata siirron aikana. Leica Biosystems suosittelee siirrettävien tietojen suojaamista SSL:llä ja vahvoilla turvaprotokollilla, kuten TLS-salaus (Transport Layer Security), tai verkkotaso suojauksella, kuten IPSec- tai SSH-tunnelointi.
- ` **Valmisohjelmistot** Leica Biosystems Inc hallinnoi mahdollisia valmisohjelmistojen (off-the-shelf, OTS) vaikutuksia. Leica Biosystems Inc ylläpitää luetteloa kaikista valmisohjelmistoista. Lisätietoja valmisohjelmistosta saat ottamalla yhteyttä Leica Biosystems -myyntiedustajaasi ja pyytämällä kopiota Aperio WebViewer DX -ohjelmiston tuoterakenteesta (Software Bill of Materials, SBOM). Valmisohjelmiston toimintaviat voivat aiheuttaa virheitä (mukaan lukien väärät värit tai muut visuaaliset poikkeamat), kun kuvia katsellaan tai ladataan katseluohjelmassa. Jos kuvien lataamisessa tai tarkastelussa on ongelmia, ota yhteyttä Leica Biosystems -tekniikkapalveluihin.
- ` **Aperio SSL Certificates -sertifikaatit** Tietoja sisäisesti luoduista Aperio SSL -sertifikaateista ja suosituksista ylimääräisten SSL-sertifikaattien hankkimisesta saat *Aperio eSlide Manager -käyttöoppaasta järjestelmänvalvojille*.
- ` **Koulutus** Tämä käyttöopas ei korvaa Leica Biosystemsin tarjoamaa yksityiskohtaista laitekäyttäjän koulutusta tai muita tarkempia ohjeita. Leica Biosystems -tekniikkapalveluun on otettava välittömästi yhteyttä, jos laite on epäkunnossa.

![](_page_4_Picture_9.jpeg)

**HUOMAUTUKSET:** Kun tarkastelet digitaalisia näytelaseja:

- ` Älä käytä Image Enhancement (Kuvan laadun parannus) -työkaluja korjataksesi huonoa skannattua kuvaa diagnostiikka-arviointia varten. Pyydä tässä tapauksessa uutta skannausta näytelasista.
- ` Näytön on täytettävä kohdassa *["Näytön tekniset tiedot" sivulla 12](#page-11-2)* mainitut vaatimukset.
- ` Näytön näyttötila on asetettava sRGB-muotoon.
- ` Katseluaseman on käytettävä tuettua selainta ja käyttöjärjestelmää, jotka on kuvattu kohdassa *["Tuetut käyttöjärjestelmät ja selaimet" sivulla 10](#page-9-1)*.

# <span id="page-5-0"></span>Symbolit

Seuraavat symbolit näkevät laitteen merkinnöissä:

![](_page_5_Picture_83.jpeg)

# Asiakaspalvelun yhteystiedot

Ota yhteyttä oman maasi toimistoon teknisen tuen asioissa.

#### **Australia:**

96 Ricketts Road Mount Waverly, VIC 3149 AUSTRALIA Puhelin: Puh: 1800 625 286 (maksuton) 8.30–17.00, ma–pe, AEST Sähköposti: lbs-anz-service@leicabiosystems.com

#### **Itävalta:**

Leica Biosystems Nussloch GmbH Technical Assistance Center Heidelberger Strasse 17 Nussloch 69226 SAKSA Puhelin: 0080052700527 (maksuton) Maan sisäinen puhelin: +43 1 486 80 50 50 Sähköposti: support.at@leicabiosystems.com

#### **Belgia:**

Puhelin: 0080052700527 (maksuton) Maan sisäinen puhelin: +32 2 790 98 50 Sähköposti: support.be@leicabiosystems.com

#### **Kanada:**

Puhelin: +1 (844) 534 2262 (maksuton) Kansainvälinen puhelin: +1 760 539 1150 Sähköposti: TechServices@leicabiosystems.com

#### **Kiina:**

17F, SML Center No. 610 Xu Jia Hui Road, Huangpu District Shanghai, PRC PC:200025 KIINA Puhelin: +86 4008208932 Faksi: +86 21 6384 1389 Sähköposti: service.cn@leica-microsystems.com Etätuen sähköposti: tac.cn@leica-microsystems.com

#### **Tanska:**

Puhelin: 0080052700527 (maksuton) Maan sisäinen puhelin: +45 44 54 01 01 Sähköposti: support.dk@leicabiosystems.com

#### **Saksa:**

Leica Biosystems Nussloch GmbH Technical Assistance Center Heidelberger Strasse 17 Nussloch 69226 SAKSA Puhelin: 0080052700527 (maksuton) Maan sisäinen puhelin: +49 6441 29 4555 Sähköposti: support.de@leicabiosystems.com

#### **Irlanti:**

Puhelin: 0080052700527 (maksuton) Maan sisäinen puhelin: +44 1908 577 650 Sähköposti: support.ie@leicabiosystems.com

#### **Espanja:**

Puhelin: 0080052700527 (maksuton) Maan sisäinen puhelin: +34 902 119 094 Sähköposti: support.spain@leicabiosystems.com

#### **Ranska:**

Puhelin: 0080052700527 (maksuton) Maan sisäinen puhelin: +33 811 000 664 Sähköposti: support.fr@leicabiosystems.com

#### **Italia:**

Puhelin: 0080052700527 (maksuton) Maan sisäinen puhelin: +39 0257 486 509 Sähköposti: support.italy@leicabiosystems.com

#### **Japani:**

1-29-9 Takadanobaba, Shinjuku-ku Tokyo 169-0075 JAPANI

#### **Alankomaat:**

Puhelin: 0080052700527 (maksuton) Maan sisäinen puhelin: +31 70 413 21 00 Sähköposti: support.nl@leicabiosystems.com

#### **Uusi-Seelanti:**

96 Ricketts Road Mount Waverly, VIC 3149 AUSTRALIA Puhelin: Puh: 0800 400 589 (maksuton) 8.30–17.00, ma–pe, AEST Sähköposti: lbs-anz-service@leicabiosystems.com

#### **Portugali:**

Puhelin: 0080052700527 (maksuton) Maan sisäinen puhelin: +35 1 21 388 9112 Sähköposti: support.pt@leicabiosystems.com

#### **Venäjän federaatio**

BioLine LLC Pinsky lane 3 letter A Saint Petersburg 197101 VENÄJÄN FEDERAATIO Puhelin: 8 (800) 555 49 40 (maksuton) Maan sisäinen puhelin: +7 812 320 49 49 Sähköposti: main@bioline.ru

#### **Ruotsi:**

Puhelin: 0080052700527 (maksuton) Maan sisäinen puhelin: +46 8 625 45 45 Sähköposti: support.se@leicabiosystems.com

#### **Sveitsi:**

Puhelin: 0080052700527 (maksuton) Maan sisäinen puhelin: +41 71 726 3434 Sähköposti: support.ch@leicabiosystems.com

#### **Yhdistynyt kuningaskunta:**

Puhelin: 0080052700527 (maksuton) Maan sisäinen puhelin: +44 1908 577 650 Sähköposti: support.uk@leicabiosystems.com

#### **Yhdysvallat:**

Puhelin: +1 (844) 534 2262 (maksuton) Kansainvälinen puhelin: +1 760 539 1150 Sähköposti: TechServices@leicabiosystems.com

<span id="page-8-0"></span>![](_page_8_Picture_0.jpeg)

# Aperio WebViewer DX -yleiskatsaus

Aperio WebViewer DX on verkkopohjainen näytelasien katseluohjelmisto, jonka avulla voit navigoida potilastapauksen kokonaisten näytelasien läpi järjestelmällisesti tehdäksesi näytöllä ensisijaisen diagnoosin. Voit avata kokonaiset näytelasikuvat Aperio WebViewer DX -ohjelmassa kuvien- ja tiedonhallintajärjestelmästä (IDMS), kuten Aperio eSlide Manager tai laboratoriotietojärjestelmä (LIS).

Aperio WebViewer DX on osa kliinisen työnkulun kokonaisratkaisua, johon kuuluu myös Aperio GT 450 DX Scanner -skanneri, Aperio eSlide Manager ja LIS-yhteysratkaisu.

![](_page_8_Figure_4.jpeg)

# Järjestelmän yhteensopivuuden tukeminen

Aperio WebViewer DX on yhteensopiva seuraavien Leica Biosystems -järjestelmien ja tarjolla olevien tuotteiden kanssa.

![](_page_8_Picture_105.jpeg)

# <span id="page-9-0"></span>Tuetut kuvatyypit

Aperio WebViewer DX tukee SVS-kuvia, jotka on luotu Aperio GT 450 DX -skannereilla kliinisessä työnkulussa käytettäviksi.

# Kuvat ei-kliiniseen käyttöön

Voit avata ja katsella SVS-kuvia jostakin muusta Aperio-skannauslaitteella kuin Aperio GT 450 DX -skannauslaitteella. Ne on tarkoitettu ainoastaan ei-kliiniseen käyttöön. Kun avaat tällaisen kuvan, katseluohjelman alareunaan ilmestyy palkki, joka ilmoittaa, että kuva on tarkoitetta vain ei-kliiniseen käyttöön.

# Asennus

Vain koulutetun Leica Biosystems Service -edustaja saa suorittaa Aperio WebViewer DX -ohjelman ja Aperio eSlide Manager -ohjelman asennuksen ja määrityksen.

# Ympäristö

Aperio WebViewer DX on tarkoitettu histologian ja patologian laboratorioille sekä patologin vastaanotolle laadunvalvontatehtäviin, rutiinidiagnooseihin ja digitaalisiin näytelasien tarkasteluihin. Patologin vastaanotto voi sijaita heidän kotonaan tai työpaikalla.

# <span id="page-9-1"></span>Tuetut käyttöjärjestelmät ja selaimet

![](_page_9_Picture_116.jpeg)

# Vaaditut katseluasetukset

Näytön asetukset

Varmista, että näytön näyttötila on asetettu **sRGB**-muotoon.

# <span id="page-10-0"></span>Selaimen ja käyttöjärjestelmän asetukset

Jotta digitaaliset näytelasit voidaan näyttää parhaalla mahdollisella kuvanlaadulla, on käytettävä seuraavia selaimen ja käyttöjärjestelmän asetuksia:

![](_page_10_Picture_43.jpeg)

Jos asetuksesi ovat määritetyn alueen ulkopuolella, kuvake näkyy kuvassa ja ilmoittaa, että kuvanlaatua on heikennetty.

# <span id="page-11-0"></span>2 Tekniset tiedot ja vaatimukset

Tämä luku sisältää niiden näyttöjen, katseluasemien, palvelinten ja verkkoympäristön tekniset tiedot ja vaatimukset, joilla käytetään Aperio WebViewer -ohjelmistoa.

# <span id="page-11-1"></span>Näytöt ja katseluasemat

![](_page_11_Picture_3.jpeg)

**VAROITUS: Näytön ja katseluaseman on täytettävä tässä osiossa annetut tekniset vaatimukset, jotta kuvien renderöinti ja näyttäminen toimii kunnolla. Jos käytössä on näyttö, joka ei täytä teknisiä vaatimuksia, saatetaan käyttää vääriä profiileita.**

Työskentele organisaatiosi IT-ammattilaisten kanssa varmistaaksesi, että katseluasema ja näytöt täyttävät tai ylittävät suositellut tekniset tiedot. Työaseman ja näytön vaatimukset on määritelty alla.

# <span id="page-11-2"></span>Näytön tekniset tiedot

Katseluaseman näyttöjen on täytettävä tekniset vaatimukset, jotka on kuvattu alla, jotta tarkasteluohjelma renderöi pikselien värit ja terävyyden (eli resoluution ja kontrastin) oikein.

![](_page_11_Picture_8.jpeg)

Kun etsit sopivaa näyttöä, suosittelemme, että käytät alla olevassa taulukossa mainittuja väriasteikon tietoja<br>. hakukriteerinä. Nämä vaatimukset täyttävät näytöt täyttävät usein myös muut teknisten tietojen vaatimukset

![](_page_11_Picture_115.jpeg)

<span id="page-12-0"></span>![](_page_12_Picture_176.jpeg)

# Suositeltu näytön kuvan varmennus

Aperio WebViewer DX sisältää Monitor Display Image Validation (Näytön kuvan varmennus) -ominaisuuden, joka käyttää testikuvaa (TG18-QC) varmistamaan, että näyttösi näyttää digitaaliset näytelasikuvat oikein. Leica Biosystems suosittelee suorittamaan manuaalisen Monitor Display Image Validation (Näytön kuvan varmennus) -varmennuksen alkutarkistukselle ja sen jälkeen tehtävillä ajoittaisille näytön ja tarkasteluohjelman toimintojen (mukaan lukien kirkkaus, terävyys, artifaktit ja hahmotuksen yhdenmukaisuus) tarkistuksille.

Lisätietoa ja ohjeita Monitor Display Image Validation (Näytön kuvan varmennus) -toiminnosta on *Aperio WebViewer DX -ohjelmiston käyttöoppaassa*.

# Katseluaseman tekniset tiedot

Alla oleva taulukko esittää katseluaseman tekniset suositukset ja asetukset. Jos asema ylittää tekniset suositukset, tarkasteluohjelman suorituskyky voi parantua. Jos asema ei täytä teknisiä suosituksia, tarkasteluohjelman suorituskyky voi huonontua.

![](_page_12_Picture_177.jpeg)

# <span id="page-13-0"></span>Palvelimen tekniset tiedot

Voit käyttää Aperio WebViewer DX -ohjelmaa palvelimilta, jotka täyttävät alla kuvatut vähimmäisvaatimukset. Parhaan mahdollisen suorituskyvyn saavuttamiseksi palvelinten tulee täyttää tai ylittää tekniset suositukset. Tarkasteluohjelma toimii parhaalla mahdollisella tavalla, kun alle 30 käyttäjää tarkastelee tapausta samanaikaisesti. Tässä ympäristössä digitaalisen näytelasin avaaminen kestää noin kolme sekuntia. Katseluohjelma voi tukea jopa 60 yhtäaikaista tarkastelijaa, mutta sen reagointivalmius saattaa pudota 50 %:lla.

![](_page_13_Picture_133.jpeg)

# Virtuaalikoneen käyttäminen Aperio eSlide Managerin palvelimena

Jos käytät virtuaalikonetta (Virtual Machine, VM) palvelimena, huomaat, että suorituskyky on parempi virtuaalisessa ympäristössä, kun VM täyttää suositellut vaatimukset, jotka ovat yllä olevassa taulukossa, ja sille on kohdennettu resursseja virtuaalisessa isännässä.

# Lokalisointi

Emme tue ohjelmistomme lokalisointia. Jotta kaikki toimii oikein, palvelinten alueasetusten, asiakkaan katseluasemien ja selainten asetuksena tulee olla englanniksi (Yhdysvallat). Sen voi asettaa Windowsin ohjauspaneelista kohdassa Windows Regional and Language Option (Windowsin alueelliset ja kieliasetukset). Lisäksi Windowsin englanninkielinen kielipaketti on oltava asennettuna DSR:ään (Digital Slide Repository), joka on palvelin, jonne kuvat tallennetaan.

# <span id="page-14-0"></span>3 Verkon määritys ja suorituskyky

# Verkon määritys

Seuraavassa kaaviossa on Aperio WebViewer DX -ohjelman vaatimat verkkomääritykset ja miten Aperio WebViewer DX on yhteydessä Aperio eSlide Manager -ohjelmaan.

![](_page_14_Figure_3.jpeg)

# <span id="page-15-0"></span>Huomioitavaa verkon suorituskyvystä

Tämä osio sisältää tietoja siitä, miten verkon latenssi ja kaistanleveys vaikuttavat Aperio WebViewer DX -ohjelman käyttöliittymän suorituskykyyn. Nämä tiedot annetaan avuksi verkkoympäristön suunnittelussa.

# Käyttöliittymän suorituskyky ja verkon latenssi

Tämän osion taulukko ja kaavio antavat tietoja siitä, miten verkon latenssi vaikuttaa katseluohjelman käyttöliittymän suorituskykyyn. Tiedot osoittavat, että jos verkon latenssi kasvaa, katseluohjelman suorituskyky huononee. Parhaan mahdollisen käyttäjäkokemuksen vuoksi käyttäjien ja ohjelmiston välisen yhteyden latenssin tulisi olla vähäinen.

![](_page_15_Figure_5.jpeg)

Käyttöliittymän suorituskyky: Latenssi

# <span id="page-16-0"></span>Käyttöliittymän suorituskyky ja verkon kaistanleveys

Tämän osion kaavio antaa tietoja siitä, miten verkon kaistanleveys vaikuttaa katseluohjelman käyttöliittymän suorituskykyyn. Tiedot osoittavat, että jos verkon kaistanleveys kasvaa 10 Mb:llä sekunnissa, katseluohjelman suorituskyky paranee.

![](_page_16_Figure_3.jpeg)

Käyttöliittymän suorituskyky: Kaistanleveys

# <span id="page-17-0"></span>Hakemisto

## **A**

asennus [10](#page-9-0)

#### **E**

ei-kliiniset kuvat, käyttö [10](#page-9-0)

## **I**

IQ-kuvake [11](#page-10-0)

# **K**

kaistanleveys, huomioitavaa suorituskyvystä [17](#page-16-0) käyttöjärjestelmä [11](#page-10-0) kuvatyypit [10](#page-9-0) kyberturvallisuus [15](#page-14-0)

# **L**

latenssi, huomioitavaa suorituskyvystä [16](#page-15-0)

# **M**

määritys. See verkon määritys

## **P**

palvelimen vaatimukset [14](#page-13-0) portit. See verkon määritys

## **S**

selaimet, tuetut [11](#page-10-0)

# **T**

tekniset tiedot katseluasema [13](#page-12-0)

## **V**

vaaditut asetukset [10](#page-9-0) verkko huomioitavaa suorituskyvystä [16](#page-15-0) kaistanleveys [17](#page-16-0) latenssi [16](#page-15-0) määritys [15](#page-14-0)

## **Y**

ympäristö [10](#page-9-0)

www.LeicaBiosystems.com/Aperio

![](_page_18_Picture_1.jpeg)